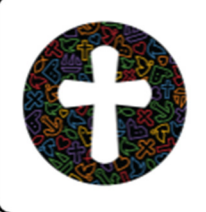

*Til lønadministrator ved menighedsråd, kirkegårde og provstierne* 

# FLØS-NYT for februar 2018

# **Opfølgning på første lønkørsel i det nye FLØS**

Første hektiske lønkørsel i det nye lønsystem er nu overstået. Det er ingen hemmelighed, at der har været store udfordringer med at få alle logget på, der har manglet opsætning i systemet som gjorde, at indberetninger har drillet, og at der er en masse spørgsmål, fordi alt er nyt og anderledes

Vi er klar over at, I har hængt i lange telefonkøer, og der er mails i venter svar på. Vi takker for jeres tålmodighed og gør alt hvad vi kan for at vende tilbage til alle.

Vi har forsøgt at samle nogle af de spørgsmål vi har fået i Løncenteret, og svarene vil vi gerne dele med jer:

# **Medarbejdernummer**

Ved henvendelse til Løncenteret, bedes I oplyse medarbejdernummer (forkortet MA) eller cpr-nummer. Det nye system bruger ikke de gamle arbejdsgivernumre, og alle medarbejdere har fået nyt medarbejdernummer.

Vær opmærksom på, at det kun er mails der sendes fra KM-adresser (mailadresser der slutter med @km.dk eller @sogn.dk) som sendes som sikrede mails. Mails fra andre mailadresser må ikke indeholde personfølsomme oplysninger som cpr-nummer jf. Persondataloven.

# **Der kan kun benyttes cpr-nummer**

Der kan kun indberettes løn til et cpr-nummer. Honorar der skal afregnes til et cvr nummer skal enten ske ved betaling af regning, eller ved kontant udbetaling/bankoverførsel og manuel indberetningen til eIndkomst.

# **Forkert arbejdssted**

Mange medarbejdere bliver vist under et forkert arbejdssted. Man er opmærksom på problemet, og der arbejdes på en løsning. Det er vigtigt at medarbejderne er under det korrekte overordnede menighedsråd (under det korrekte cvr-nummer). At medarbejderne vises under en forkert enhed (fx under kirken selvom det er en gravermedhjælper som burde være under kirkegården) er ok og vil blive rettet.

Nye medarbejdere skal de altid oprettes under det korrekte arbejdssted – uanset hvor de øvrige medarbejdere vises.

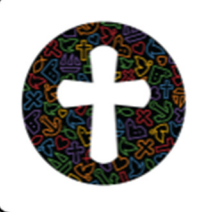

#### **Indberetning på sig selv er ikke muligt**

En lønadministrator kan ikke indberette på sig selv. Det gælder både oprettelser og ændringer af ansættelsesforhold samt indberetning af engangsydelser og fravær. Det er ikke muligt at give en adgang, som giver adgang til at man kan registrere noget på eget cpr-nummer. Det er en fast opsætning i systemet og et krav fra Rigsrevisionen.

Man har adgang til at se egne oplysninger under fanebladet "Personaleoplysninger"

I provstierne har provsterne fået tildelt rollen til at kunne indberette på lønadministratoren. I menighedsrådene er rollen tildelt kontaktpersonen (medarbejdere med FLØS-Dataarkiv adgang i KIS).

Det er ikke muligt at tildele rollen til en medarbejder i et andet provsti/menighedsråd jf. Persondataloven.

#### **Oprettelse af medarbejder**

Ved oprettelse et nyt ansættelsesforhold, skal bl.a. feltet "Stilling" udfyldes. Hvis den ønskede stilling ikke er på listen, kontaktes Løncenteret, gerne pr. telefon, så stillingen bliver oprettet inden man fortsætter med oprettelsen.

Det er *ikke* nok at afkrydse i feltet "Min stilling findes ikke i listen". I stedet kan oprettelsen gemmes som kladde (under Afslutning) og genoptages når stillingen er oprettet.

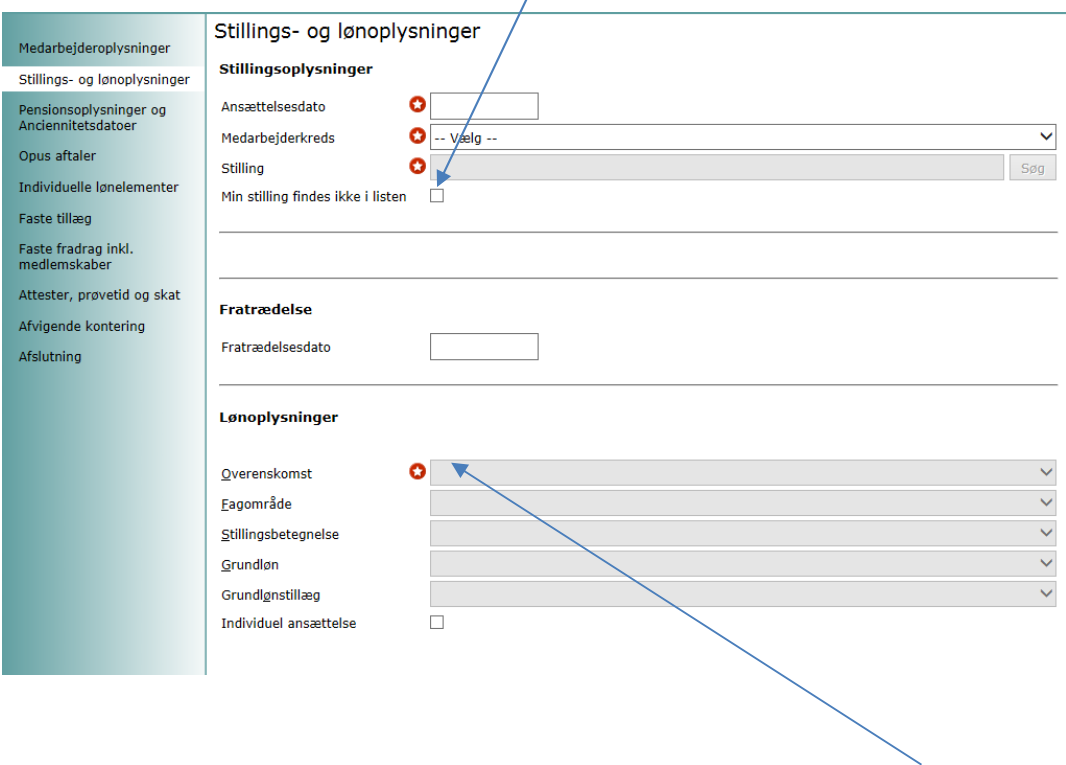

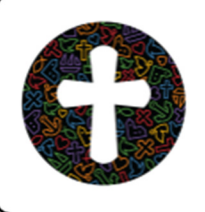

Oprettes en medarbejder på en individuel ansættelse, skal feltet "Overenskomst" udfyldes med en individuel ansættelse. Feltet "Individuel ansættelse" nederst i skabelonen kan ikke bruges.

# **Status på indberetning**

Når der er lavet en indberetning under Lønservice, vises status på indberetningen under "Opgaver" på fanebladet "Lønservice"

Hvis en indberetning returneres, vil der blive sendt en besked med fra Løncenteret. Beskeden ses under "Beskeder" på fanebladet "Lønservice"

#### **Ændringer på tjenestemænd**

Oprettelser, fratrædelser og ændringer af tjenestemænd skal fremover registreres af lønadministratorerne selv, helt som enhver anden ændring. Bemærk at der fortsat altid skal indsendes dokumentation for ændringen til Stiftet.

#### **Vikarer med mange ansættelsesforhold**

I der nye system kan en medarbejder max have 10 aktive ansættelsesforhold i alt. Da det er et standard system, er det ikke en opsætning Løncenteret har indflydelse på.

Fremover skal vikaransættelser derfor sættes i bero i de måneder hvor medarbejderen ikke får timer udbetalt, da ansættelsen ellers kan spærre for at medarbejderen kan få udbetalt timer fra andre menighedsråd. Der vil blive lavet en vejledning til lønadministratorerne.

#### **Engangsydelser og fravær**

Indberetninger af engangsydelser og fravær sker direkte i systemet. Dvs. når en lønadministrator har lavet en indberetning, så er det registreret og kommer med i førstkommende lønkørsel, og der skal ikke ske yderligere sagsbehandling.

Indtastede engangsydelser kan listes og evt. slettes af lønadministratoren selv. Brug funktionen "Oversigt" under fanebladet "Tid og tillæg".

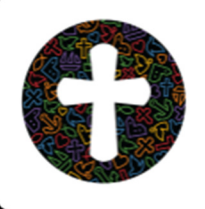

Indtastet fravær kan ses, og rettes eller slettes af lønadministratoren. Gå ind under Indberet fravær/nærvær under fanebladet "Tid og tillæg".

#### **Fremtidig lønseddel**

Det forventes at funktionen til visning af fremtidig lønseddel vil blive åbnet i februar.

# **Rapporter og bogføringsfil**

KMD har oplyst at rapporter og bogføringsmateriale først vil være tilgængeligt i løbet af uge 6. Både rapporter og bogføringsmateriale vil blive vist i Dataarkivet.

Med venlig hilsen

Stifternes løncenter for menighedsråd